УДК 004

ż

# **Перенос задач из Trello в Kaiten**

*Андриенко Иван Сергеевич*

*Приамурский государственный университет имени Шолом-Алейхема Студент*

### **Аннотация**

В данной статье исследуется процесс переноса задач из популярной системы управления проектами Trello в инновационную платформу Kaiten. Описаны рекомендации и практические руководства по переносу задач из Trello в Kaiten, основанные на опыте реальных проектов. Рассмотрены сценарии и подходы, которые могут быть применены при переносе задач. Результаты исследования показали, что перенос задач из Trello в Kaiten возможен и может принести значительные преимущества.

**Ключевые слова:** Trello, kaiten, перенос данных, рабочее пространство.

# **Transferring tasks from Trello to Kaiten**

*Andrienko Ivan Sergeevich Sholom-Aleichem Priamursky State University Student*

## **Abstract**

This article explores the process of transferring tasks from the popular Trello project management system to the innovative Kaiten platform. Recommendations and practical guides on transferring tasks from Trello to Kaiten based on the experience of real projects are described. Scenarios and approaches that can be applied when transferring tasks are considered. The results of the study showed that transferring tasks from Trello to Kaiten is possible and can bring significant benefits. **Keywords:** Trello, kaiten, data transfer, workspace.

## **1 Введение**

## **1.1 Актуальность**

Актуальность перехода с Trello на Kaiten связана с поиском организациями более эффективных и современных инструментов управления проектами. Kaiten предлагает широкий функционал и гибкие возможности, которые позволяют более эффективно организовывать и управлять проектами. С его помощью команды могут легко визуализировать и отслеживать состояние задач и процессов работы, а также проводить анализ производительности. Интеграция Kaiten с другими популярными системами и инструментами упрощает совместную работу и обмен данными. Кроме того, переход на отечественное ПО может быть привлекательным для организаций. Это обеспечивает повышенную безопасность данных и отсутствие

ż

ограничений для русскоязычных пользователей. Кроме того, поддержка отечественных разработчиков способствует развитию отечественной ITиндустрии.

### **1.2 Обзор исследований**

В своей работе Б.А. Шрайнер, А.И. Рыжков провели анализ возможностей информационного сервиса в качестве инструмента педагога для эффективной работы с информацией, для быстрого упорядочивания разнообразных учебных материалов, связанных с образовательной и организационной деятельностью. Одним из результатов является предложение использовать онлайн-сервис Trello в качестве эффективного учебного инструмента [1]. Я.Г. Малиевский, Р.И. Баженов на конкретном примере рассмотрели функции и возможности среды управления проектами Trello для решения поставленной задачи. Был описан проект, были выделены критические задачи и посчитана вероятность выполнения проекта за 20 недель. В качестве исходных данных использовалась информация конструкторского бюро Московского часового завода [2]. В своей работе И.А. Дроздов, Ю.В. Садовникова рассмотрели сущность и перспективы применения онлайн-систем управления проектами в российских проектных командах, а также дана оценка эффективности использования в российской бизнес-практике в этих целях платформы «Trello» [3]. В своей работе И.Я. Вешкина представила современный подход организации и сопровождения проектной деятельности обучающихся с использованием функциональной доски российских производителей Kaiten. Описываются возможности доски в контексте реализации проектных задач и визуализации промежуточного и итогового результата проектной деятельности [4]. В статье Н.В. Олейникова освещаются вопросы, связанные с выбором инструментов для организации проектной деятельности обучающихся, рассмотрены преимущества сервиса Kaiten при организации совместной деятельности обучающихся, приведен пример использования сервиса Kaiten в педагогической практике [5]. М.А. Богач, А.А. Дроздова, В.В. Пряхина описали организацию проектной деятельности учащихся с помощью современного сервиса Trello. Анализируются функциональные возможности и удобства применения универсального менеджера проектов. Раскрываются особенности и преимущества ведения педагогической деятельности с помощью онлайнсистемы управления учебными проектами [6].

#### **1.3 Цель исследования**

Цель исследования – перенести рабочее пространство из популярной платформы управления проектами Trello в инструмент Kaiten.

#### **2 Материалы и методы**

При переносе данных были использованы web-сервисы Trello и Kaiten

ż

#### **3 Результаты и обсуждения**

Эффективное управление проектами становится все более важным для достижения успеха и повышения производительности организаций. С развитием технологий появляется все больше инструментов для управления проектами, каждый из которых предлагает свои особенности и возможности. Одной из популярных платформ, используемых для организации рабочих процессов и задач, является Trello. Однако существуют и другие альтернативы, такие как отечественная разработка Kaiten, которая предлагает гибкость и широкий функционал для управления проектами.

Для переноса рабочего пространства с Trello для начала необходимо зарегистрироваться в Kaiten. После авторизации создаем рабочее пространство. Оно потребуется для того, чтобы в него перенести данные с Trello. Используем боковое меню, выбираем раздел пространства и создаем новое (рис. 1)

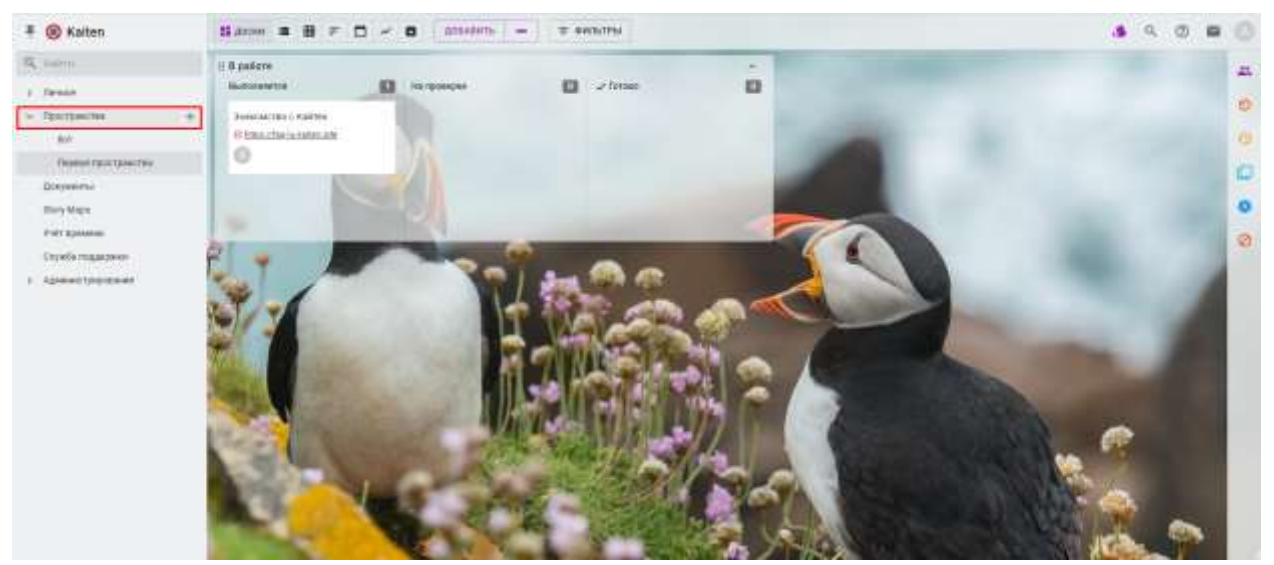

Рисунок 1 – Создание нового пространства

После создания нового рабочего пространства импортируем доску из Trello. Это делается с помощью кнопки «Импортировать карточки из другой системы». В разделе импортировать выбираем сервис, в данном случае Trello. Выбираем необходимую доску. Далее определяем типы колонок. Если это стандартная доска, то будет 3 типа: очередь, в работе и готово (рис. 2).

Постулат. 2023. №7 ISSN 2414-4487

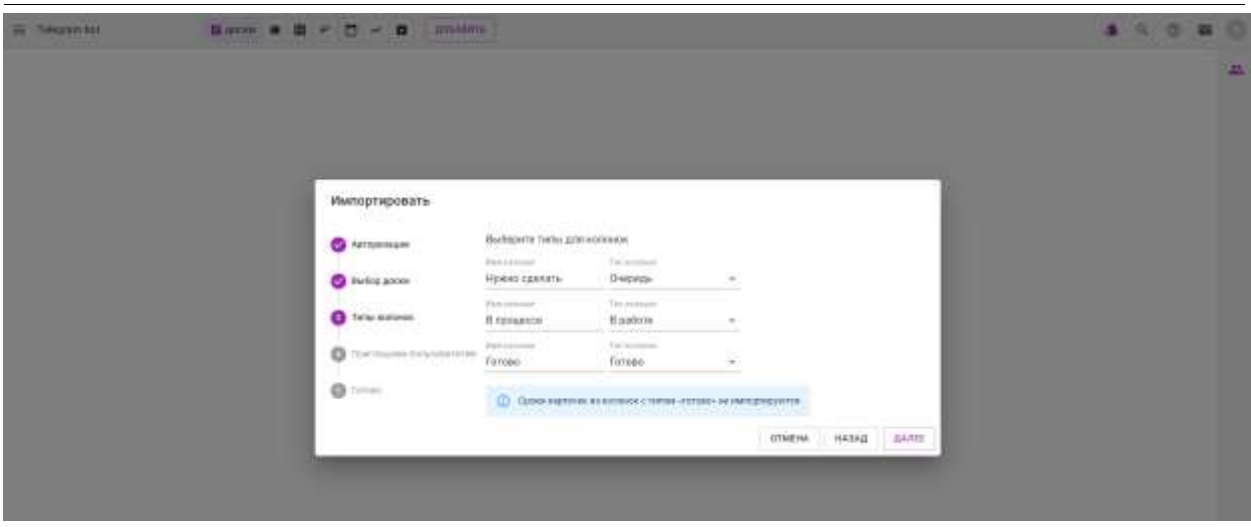

Рисунок 2 – Типы колонок

Так же есть возможность добавить людей в проект, которые были ранее добавлены в проект на Trello. Kaiten укажет каждого ранее добавленного участника и попросит вести его email для приглашения (рис. 3). Эту процедуру можно проделать и после.

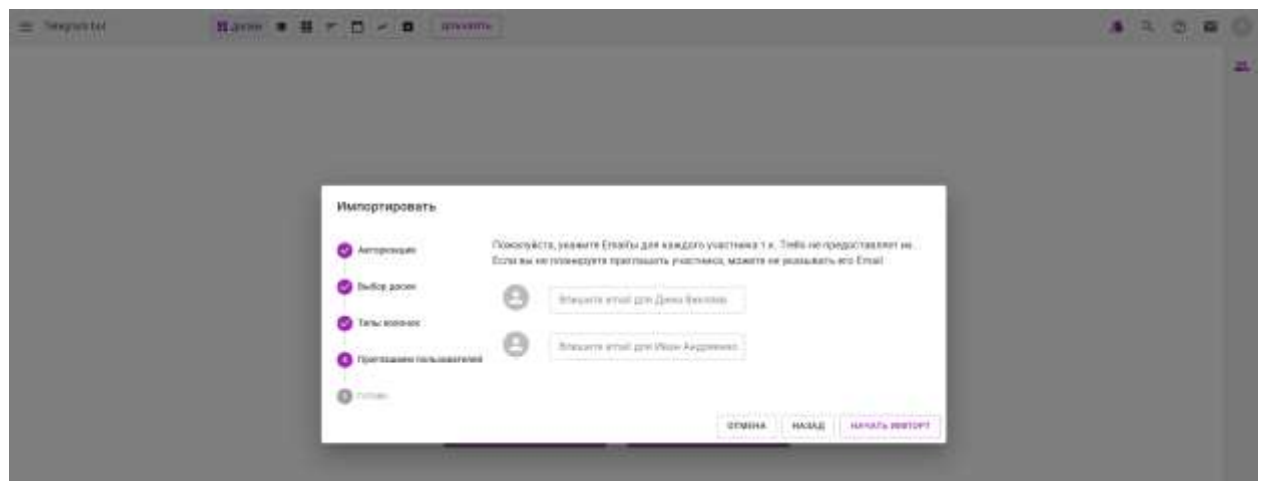

Рисунок 3 – Добавление участников в проект

Запускаем импорт. Когда импорт завершиться будет отправлено письмо на почту, указанную при регистрации. Для того чтобы данные обновились, нажимаем «Обновить» в уведомлении слева.

Готово. Теперь все рабочее пространство с Trello перемещено в Kaiten. Более того под каждое задание добавлена ссылка с Trello (рис. 4).

### Постулат. 2023. №7 ISSN 2414-4487

| Telegrum kot<br><b>TROCHROO</b>                                                                                                    | Naron W M P D                                                                                                    | ANSANTH- ( =<br>w weaters.<br>$\mathcal{M}$ . El                                                              | 9.001                                             |
|----------------------------------------------------------------------------------------------------|----------------------------------------------------------------------------------------------------|----------------------------------------------------------------------------------------------------|---------------------------------------------------|
| : Telegram bot:<br>森<br><b>PERIOD CATALOG</b><br><b>Roywells Inched Bytt</b><br>Since make commit 20 shall bit.<br>Transports API memory<br><b>FIRST AND</b><br>To International Assessment PAY/SE-<br>VCTOSIMETA SITO OS IGRASI<br>Ayas: | Ð<br>R. KINNEHOUM<br>COMMENT EPIRODIC INDICATION IN<br>dris<br>Gilder / India Janici / 058625 (LTLL)<br>$\circ$<br><b>TENNIS TATS (FRATISTICS)</b><br>ANVIOUS/Milessee NODERSTEIN<br>(\$100ml media carry COV/3990aV/13)<br>if puercy to Abbreviat to<br><b>Jordmanninger a criterise</b><br>Gona.chda.aniu@dittacta. | 8.05 D.A.<br>LCT00060<br>$-12$<br>Closens-benefacion tropics.<br>To bright United Associated Proposition Tab. | 县<br>۰<br>$\mathcal{L}^{\text{in}}_{\mathcal{D}}$ |
|                                                                                                    |                                                                                                    | $\circ$<br>DRYADDATA C SAADERHORN<br>airsteamhone<br>(Elmandels and ATMONARY)<br>o                            | ю<br>ö                                            |
|                                                                                                    |                                                                                                    |                                                                                                    |                                                   |
| Winscheuppischlandstei-<br>Латистировить Возник<br><b>FEDERAL RYSK</b><br>To have involving a service Christ Links A.S.                                                                                                    |                                                                                                    | meanor's form as discusses.<br>stationers:<br>@ tries chalk consist 13 av 62.1.0.                             |                                                   |
| Threshirts rigional basebares<br>Gimm melasses (Mellace S.)                                                                                                    |                                                                                                    | Tachettupusa's fictaire<br><b><i>SHARING</i> MOTHLEY</b><br>(B) https://balls.com/c/8/712kop/8%<br>o          |                                                   |
|                                                                                                    |                                                                                                    | mail to experiment us control<br>270.1<br>O Has chels service was born to                                     |                                                   |
|                                                                                                    |                                                                                                    | To dominate the state of the Content View                                                                     |                                                   |

Рисунок 4 – Импортированная доска

### **Выводы**

В данной работе был выполнен перенос задач из системы управления проектами Trello в платформу Kaiten. Описаны рекомендации и практические руководства по переносу задач из Trello в Kaiten, основанные на опыте реальных проектов. Рассмотрены сценарии и подходы, которые могут быть применены при переносе задач. Результаты исследования показали, что перенос задач из Trello в Kaiten возможен и может принести значительные преимущества.

## **Библиографический список**

- 1. Шрайнер Б.А., Рыжков А.И. Возможности применения в образовании системы управления проектами Trello // Вестник педагогических инноваций. 2020. № 1 (57). С. 106-110.
- 2. Малиевский Я.Г., Баженов Р.И. Управление проектами в среде trello // Постулат. 2015. № 1 (1). С. 3.
- 3. Дроздов И.А., Садовникова Ю.В. Система управления проектами "Trello": сущность и перспективы применения в российских проектных командах // Экономика и управление народным хозяйством: генезис, современное состояние и перспективы развития. Материалы II Международной научнопрактической конференции. В 2-х частях. 2018. С. 246-250.
- 4. Вешкина И.Я. Организация проектной деятельности обучающихся с использованием сервиса kaiten // Современное дополнительное профессиональное педагогическое образование. 2022. Т. 5. № 2 (19). С. 12- 17.
- 5. Олейникова Н.В. Организация проектной деятельности обучающихся посредством сервиса kaiten // Основные вопросы педагогики, психологии, лингвистики и методики преподавания. сборник статей IX Всероссийской научно-практической конференции. Астрахань, 2022. С. 94-96.

ż

6. Богач М.А., Дроздова А.А., Пряхина В.В. Система управления проектами trello как способ организации проектной деятельности учащихся // Тенденции развития науки и образования. 2019. № 50-7. С. 9-11.